## **MyParkview Online Dashboard**

MyParkview is your online dashboard where you can update your family and contact information, access your Contribution Statement, see your groups, and much more!

To access your online dashboard, visit the website at **[www.parkviewchurch.com](http://www.parkviewchurch.com/)** and click on the **MY ACCOUNT** button.

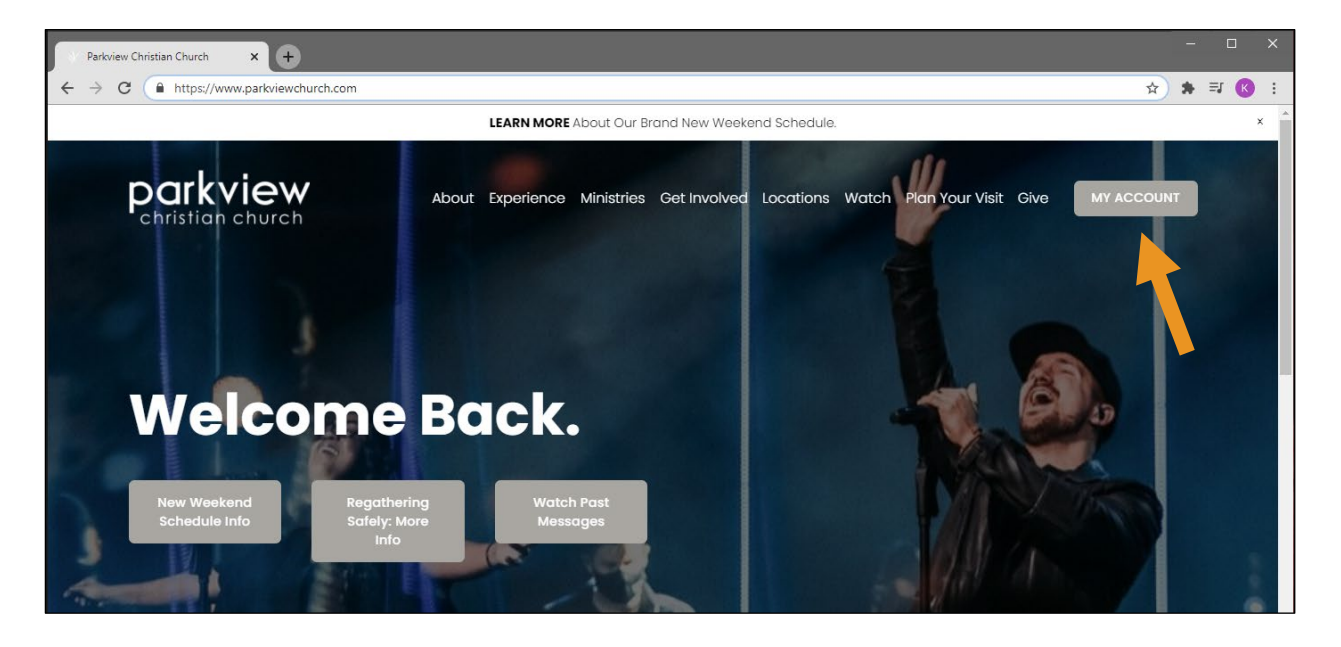

On the MyParkview Login screen, login with your **username and password** if you have an account in our new database. If you don't, click on the "**Create Account**" button.

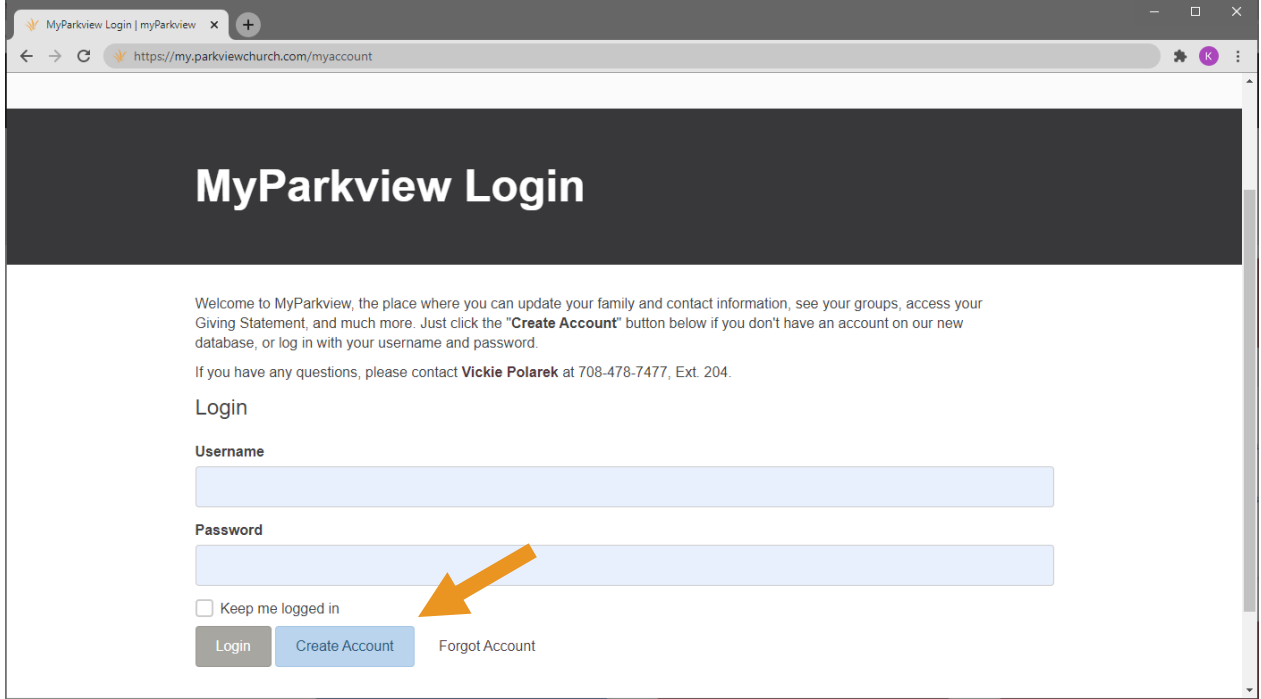

If you entered your username and password, clicking "**Login**" should launch your MyParkview Dashboard. If your login information is not found, you will need to create an account. Click on "**Create Account**," select a username and password, and fill out the requested information. Then click "**Next**."

*(At this time, you may get a message that states "There are already one or more people in our system that have the same email address and last name as you do. Are any of these people you?" If you see yourself as a choice, click to select and merge the duplicate records.)*

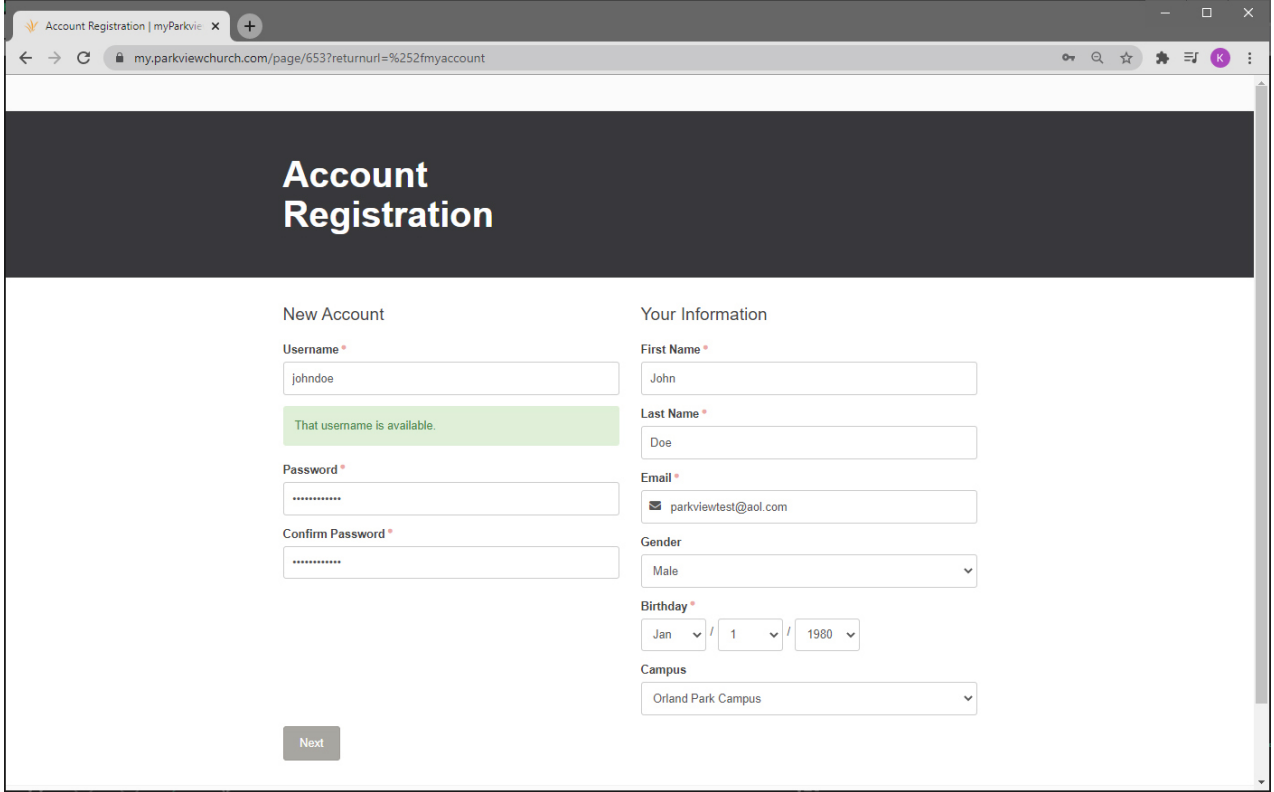

You will then receive a confirmation that your account has been created. Click "**Continue**" to return to the Login screen.

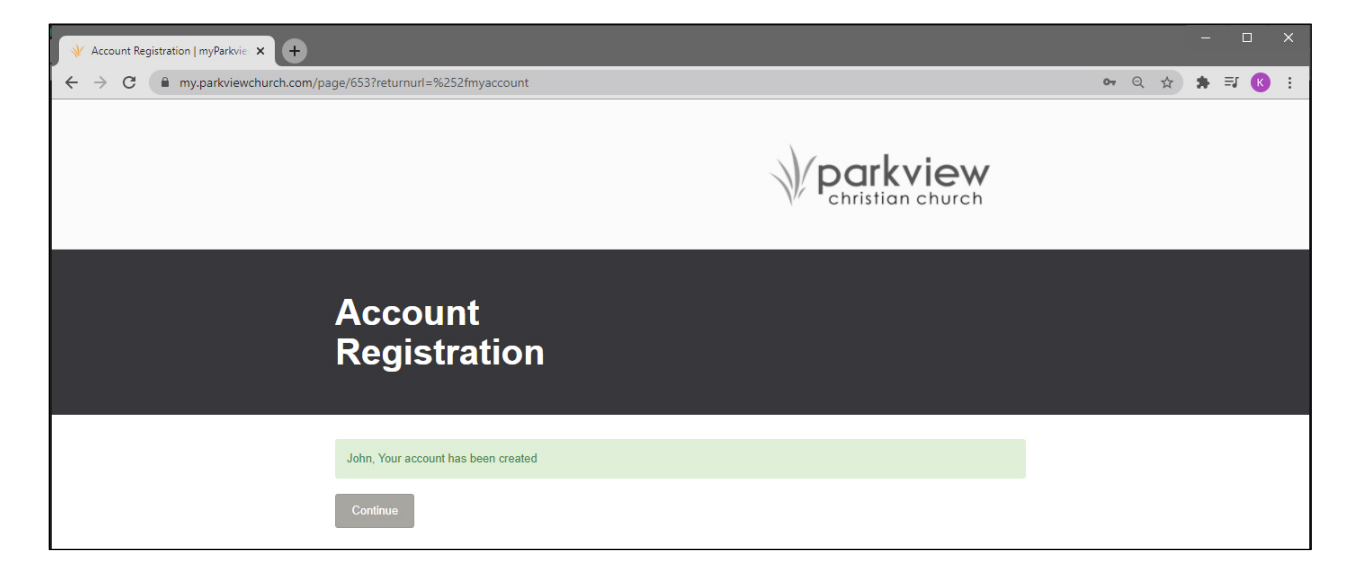

At the Login screen, you can now enter your username and password and click "**Login**."

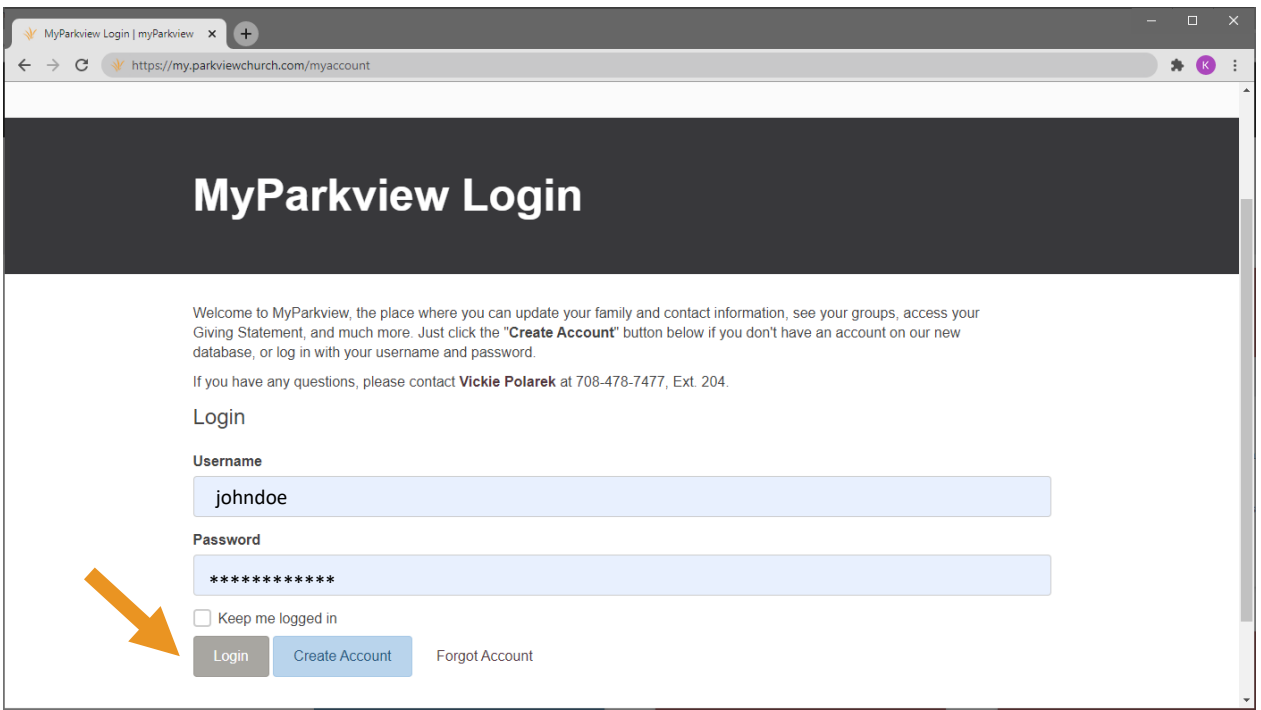

At this time, you may see the following screen, telling you that you will receive an email to confirm that you are the owner of this email address. (**Please note that it may take up to several minutes to receive this verification email.)** 

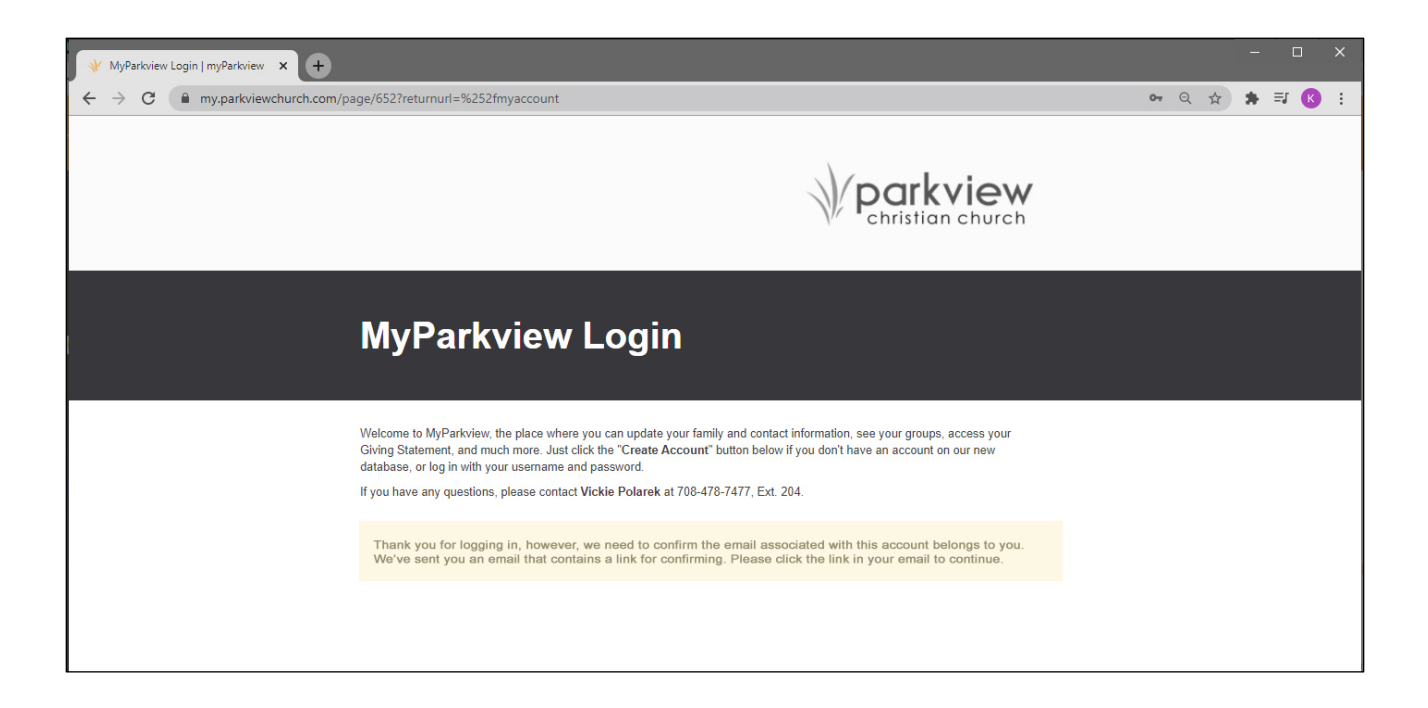

Click on the link in the email to confirm that you are the owner of this email address.

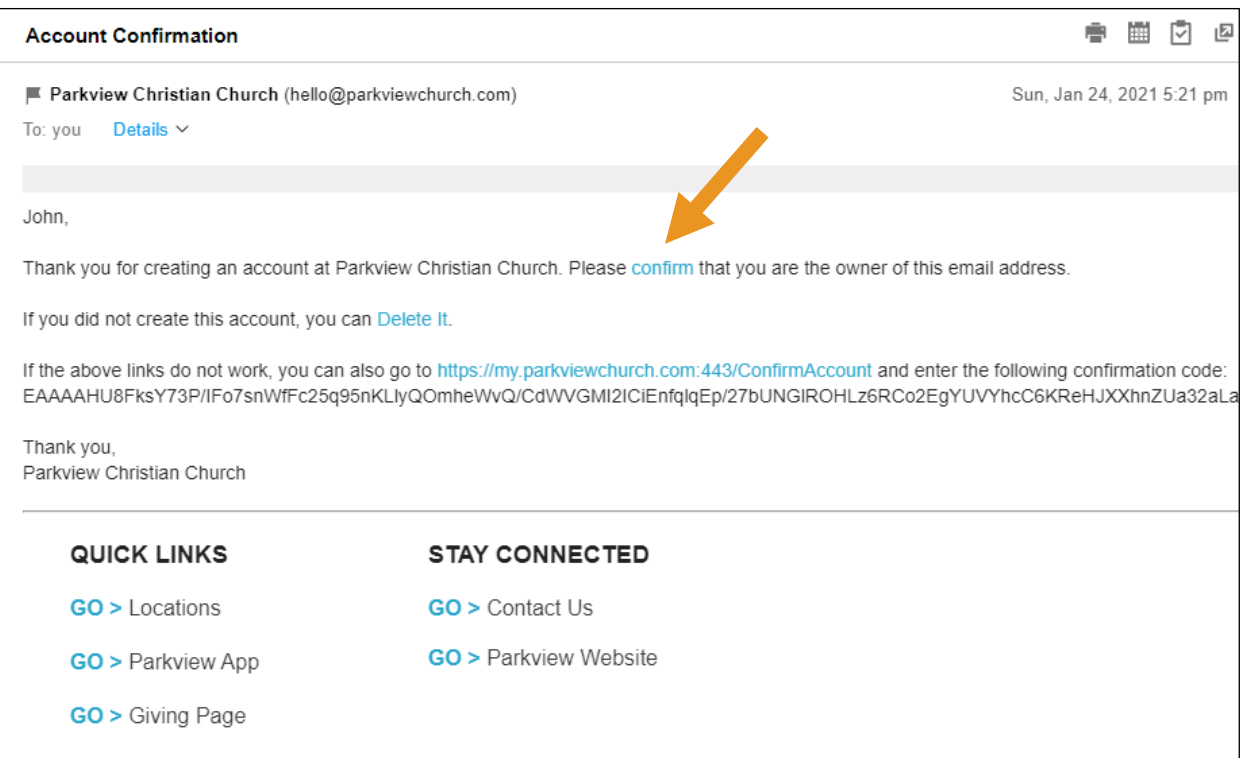

Once you confirm your email address, you will return to the Login screen where you can enter your username and password and log in to your MyParkview dashboard.

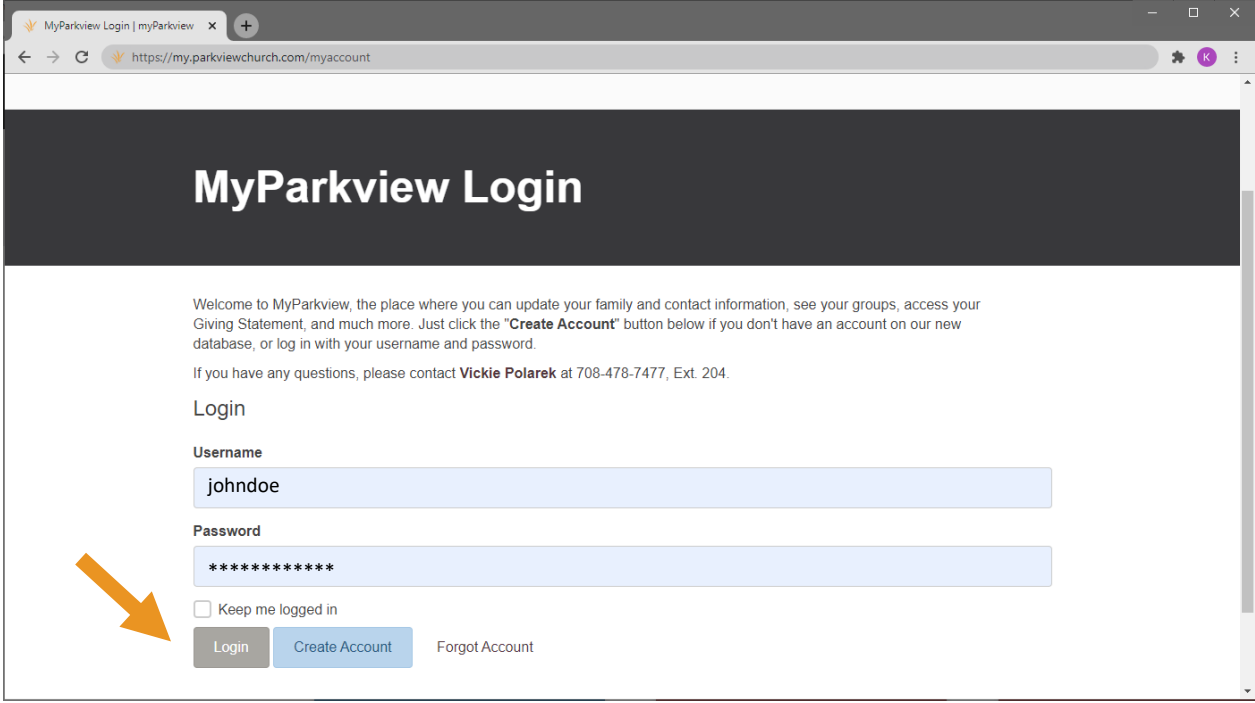

## **Your MyParkview Dashboard**

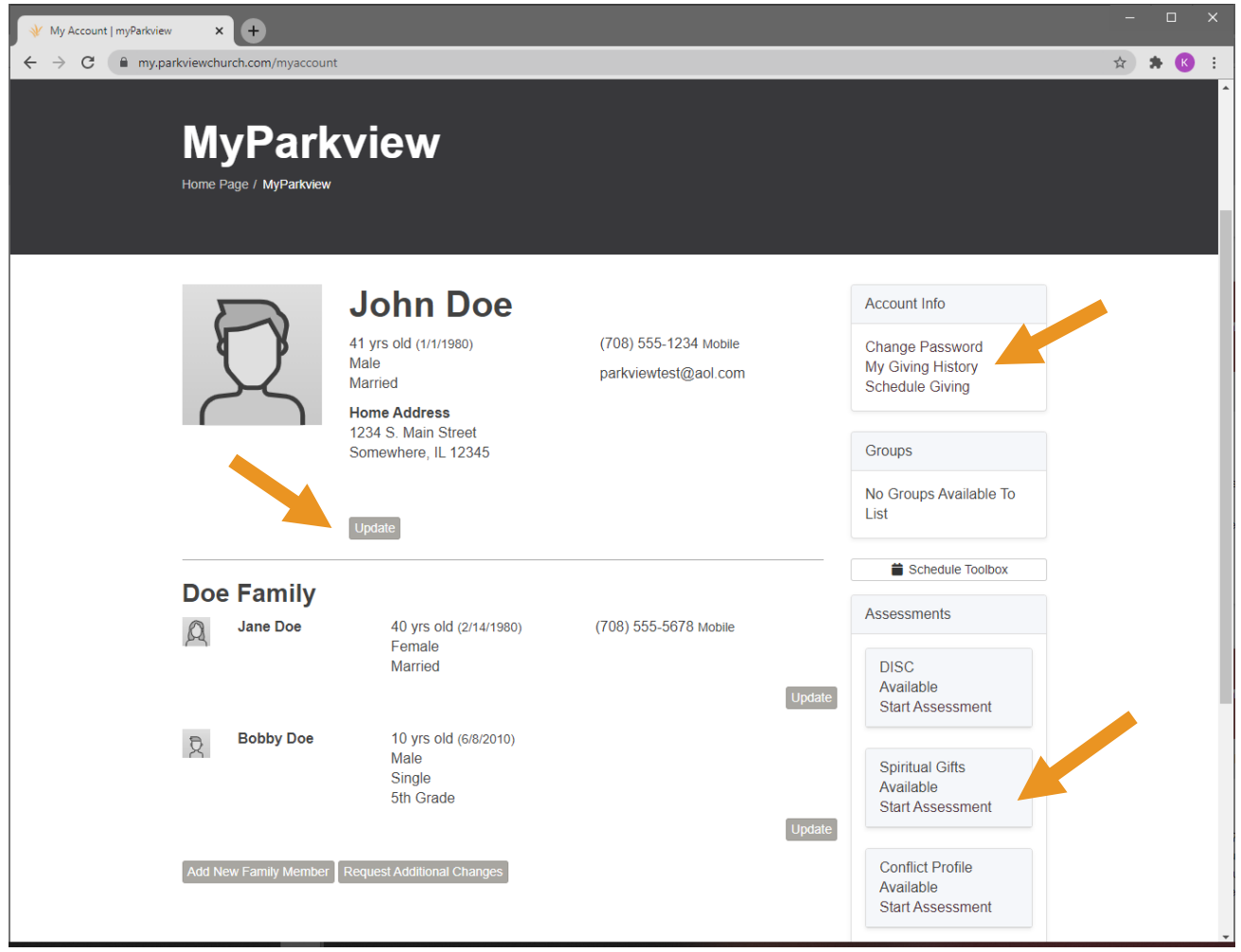

You can now update your family and contact information, take free personality and spiritual assessments, access your Contribution Statement, and more.

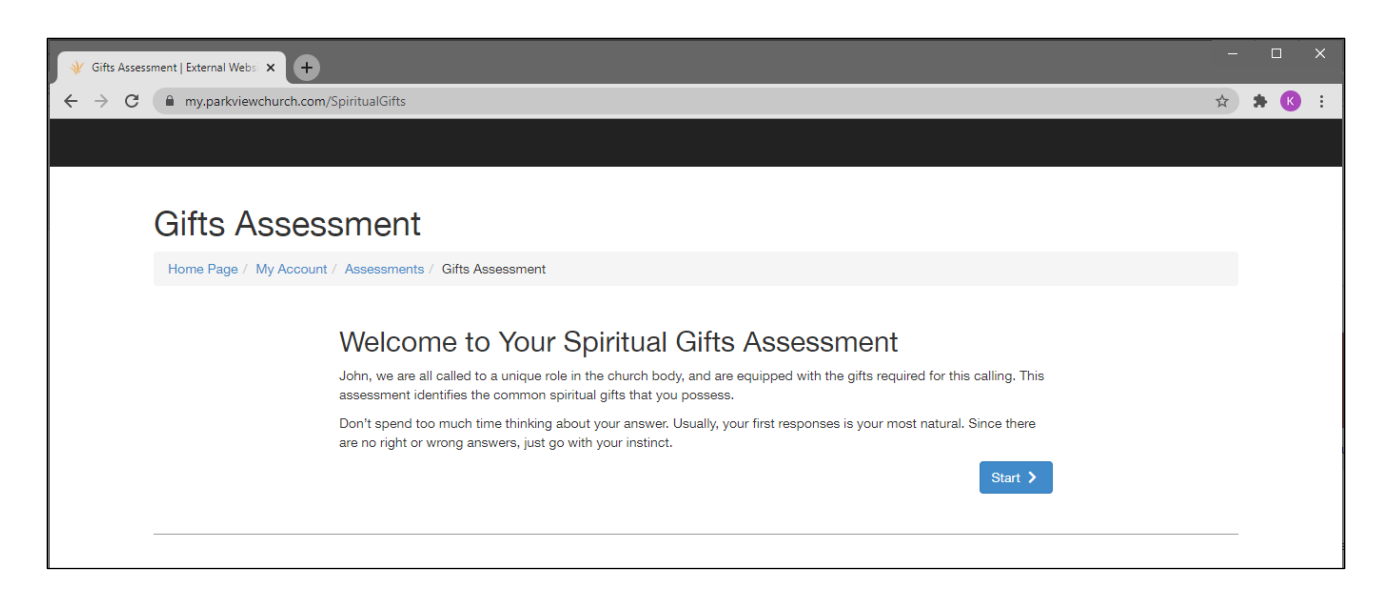

On the **Giving History** page, click on the button for the appropriate time period to print or save your Contribution Statement.

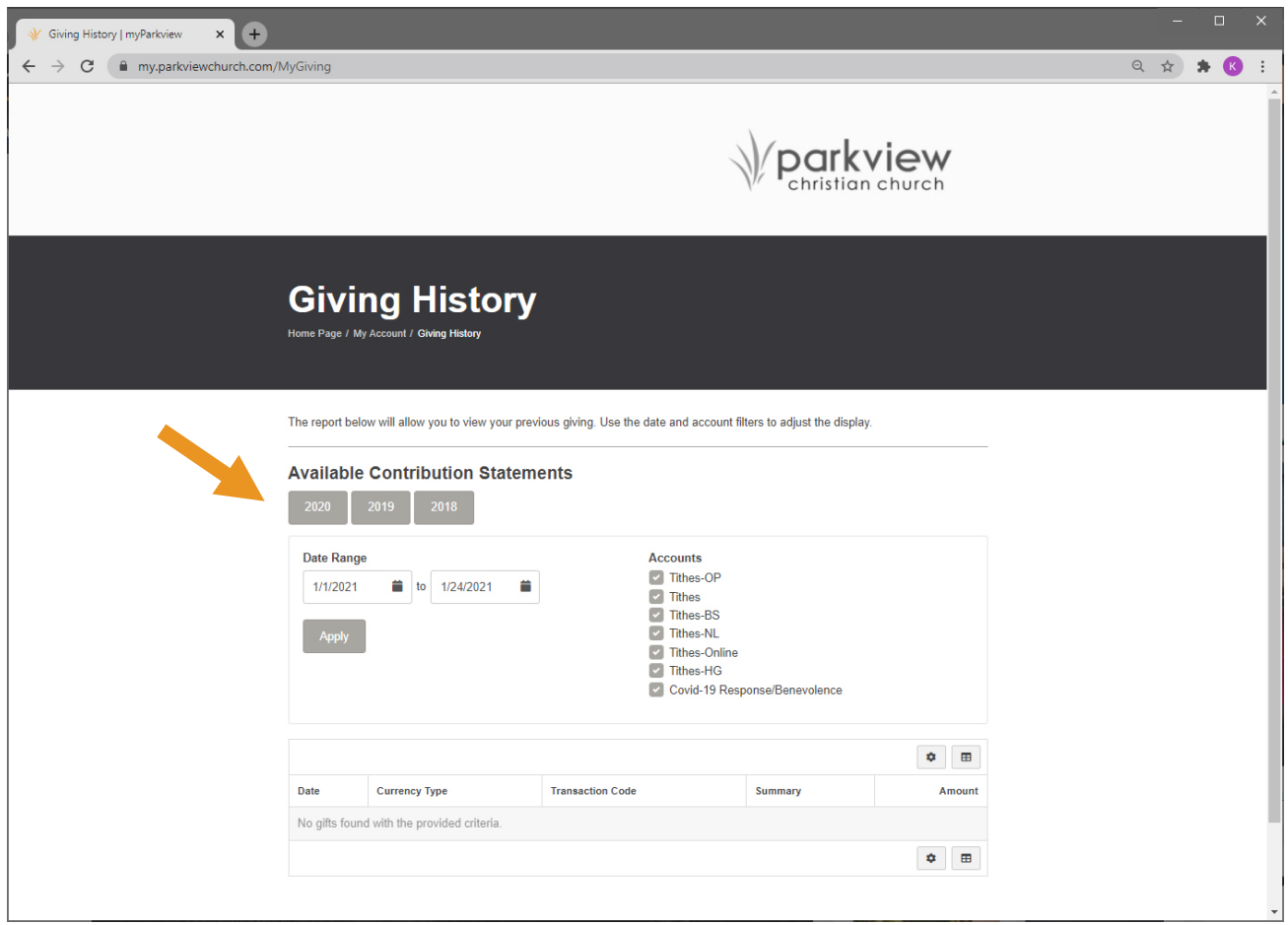

If you have any questions, please don't hesitate to contact **[data@parkviewchurch.com](mailto:vickiepolarek@parkviewchurch.com)**

**Thank you for being part of the Parkview family!**